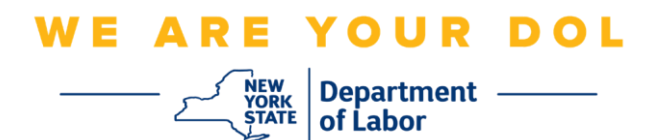

## **تعليمات إعداد المصادقة المتعددة العوامل )MFA )**

بدأت ولاية نيويورك في استخدام المصادقة المتعددة العوامل (MFA) في بعض تطبيقاتها العامة. تُعد المصادقة المتعددة العوامل (MFA) إحدى الطرق التي تساعد في ضمان سلامة وأمن حسابك. حيث تتطلب عاملاً ثانيًا بخلاف كلمة المرور من أجل إثبات شخصيتك. إذا كنت تستخدم أحد البرامج المحمَّلة بموجب المصادقة المتعددة العوامل (MFA) وقام أحد الأشخاص بتخمين أو سرقة كلمة مرورك، فلن يتمكن من تسجيل الدخول دون العامل الثاني. عادة أنت تعرف كلمة المرور، ولكن العامل الثانـي هو شـيء (غالبًا نتم قراءته من قبل جهاز المقاييس الحيويـة) أو شـيء ما لديك.

**نصيحة:** ي فضل أن تقوم بإعداد أكثر من طريقة مصادقة متعددة العوامل.

**نصيحة:** إذا كنت ستقوم بإعداد طريقة مصادقة متعددة العوامل باستخدام أحد تطبيقات الهاتف المحمول )مثل Okta Verify أو Authenticator Google)، فقم بتنزيل التطبيق قبل الضغط على زر اإلعداد في صفحة المتصفح "إعداد المصادقة المتعددة العوامل". تعد طريقتا المصادقة المتعددة العوامل التي تستخدم التطبيقات هما: Verify Okta .Google Authenticatorو

**مالحظة: جميع لقطات الشاشة مأخذوة من جهاز كمبيوتر فيما عدا التي يوضح أنها من هاتف خلوي.** 

<span id="page-0-0"></span>**فهرس [إعداد المصادقة المتعددة العوامل باستخدام الرسائل النصية القصيرة](#page-1-0)** 

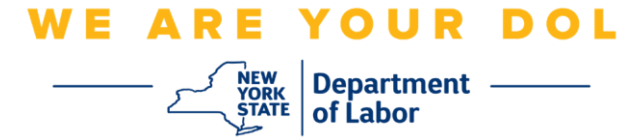

## <span id="page-1-0"></span>**إعداد المصادقة المتعددة العوامل باستخدام الرسائل النصية القصيرة**

إذا لم تكن تستخدم المصادقة المتعددة العوامل (MFA) حتى الآن، فسيتم حثك على استخدامها من خلال تسجيل الدخول إلى خدمات العمال عبر اإلنترنت والنقر على زر طلب "خدمات البطالة"

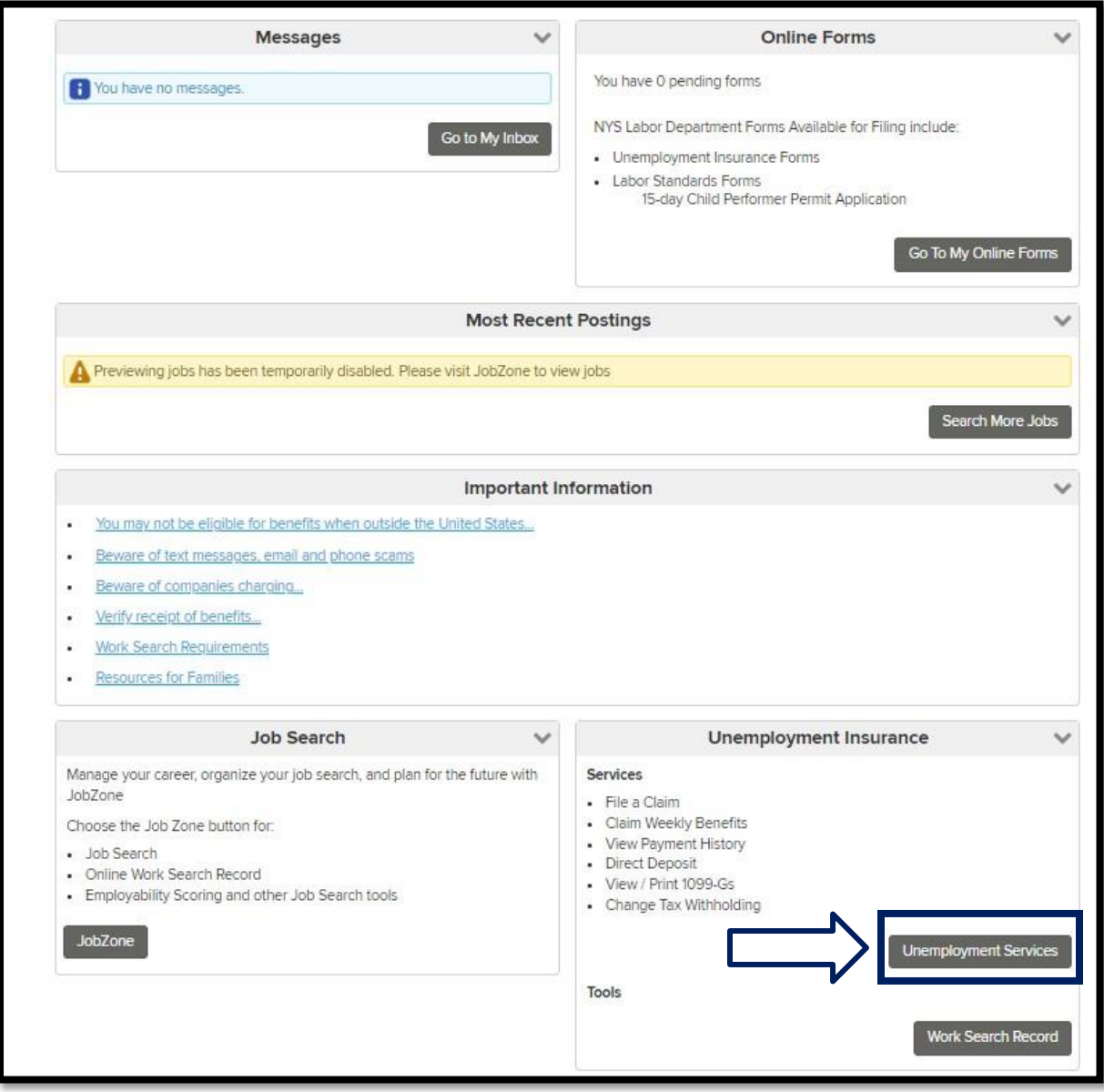

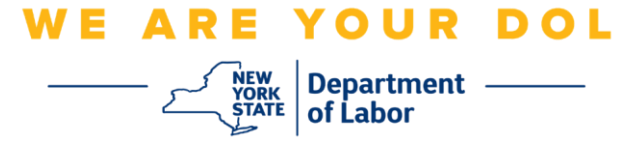

.1 بعد النقر على "خدمات البطالة"، سوف تظهر لديك صفحة إعداد المصادقة المتعددة العوامل )MFA). انقر على **إعداد** المصادقة عبر الرسائل النصية القصيرة.

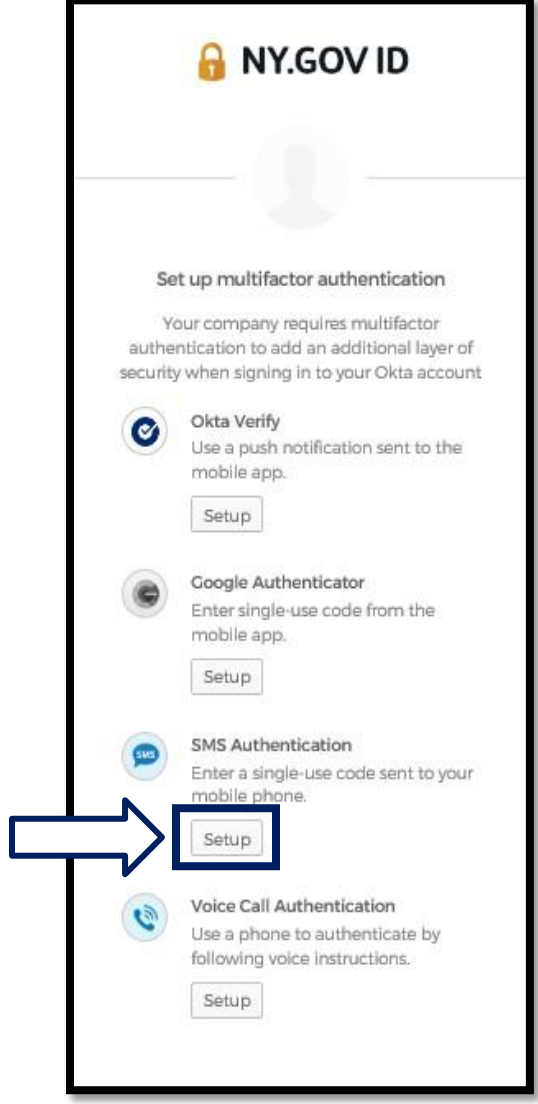

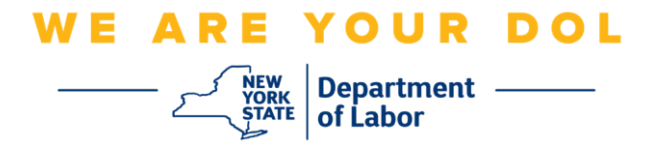

2. سوف يُطلب منك إدخال رقم الهاتف. يجب أن يكون متاحًا لهذا الرقم استقبال الرسائل النصية.

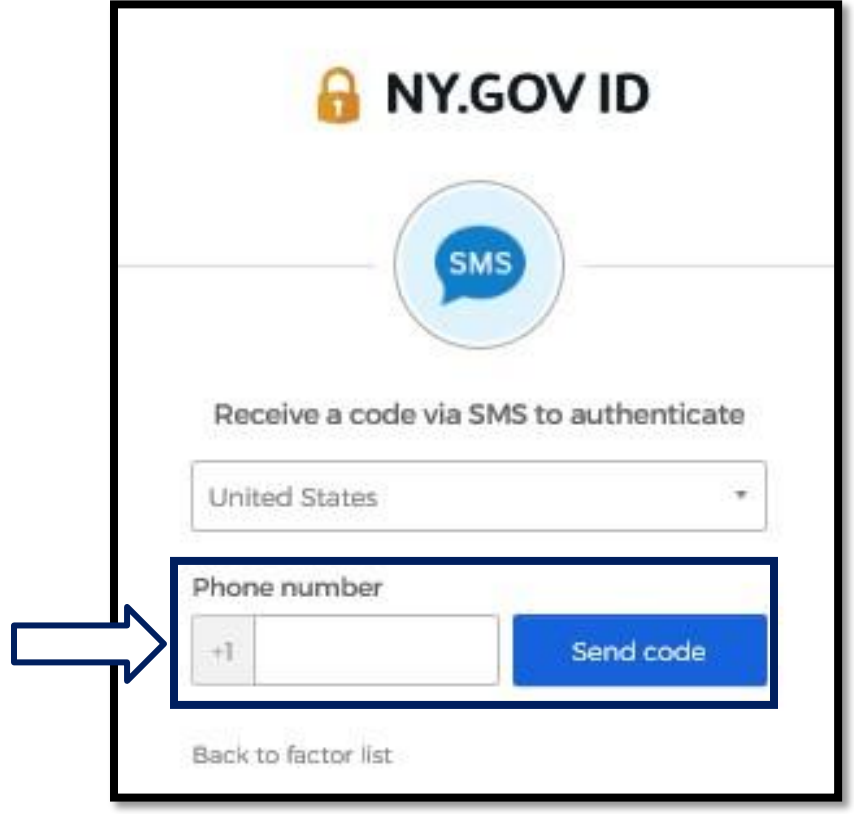

.3 بعد إدخالك لرقم هاتفك، انقر على **إرسال الرمز**.

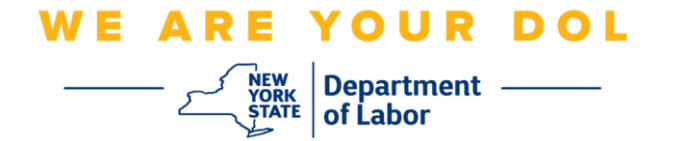

.4 سوف تتغير الشاشة وتصبح كالشكل التالي:

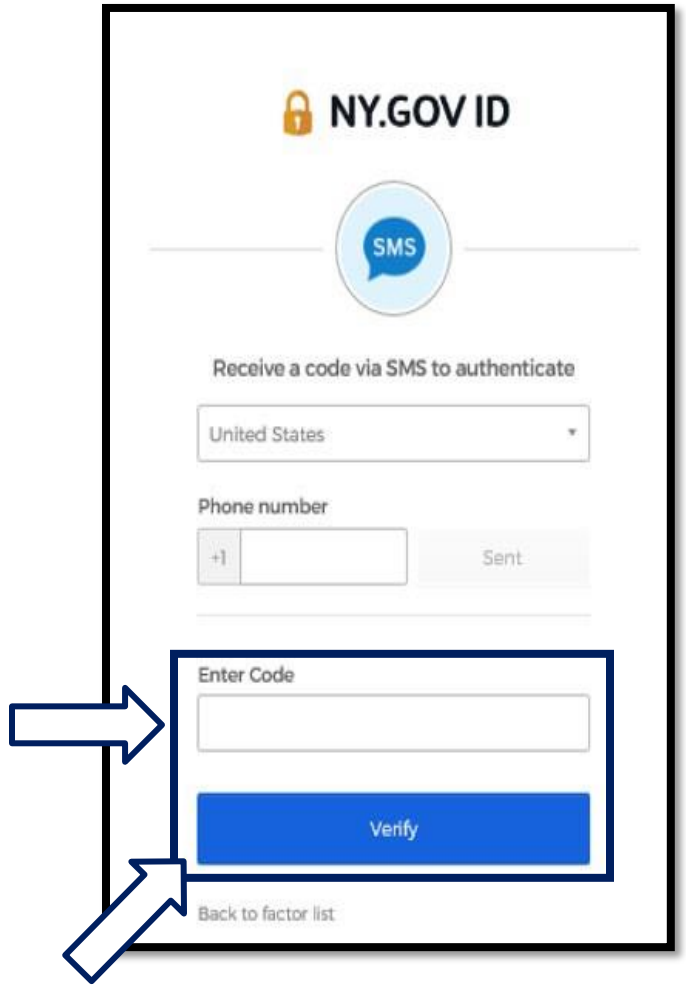

- .5 سوف تتلقى رسالة نصية تحتوي على الرمز. أدخل هذا الرمز في مربع "إدخال الرمز".
	- .6 اضغط على **التحقق**.

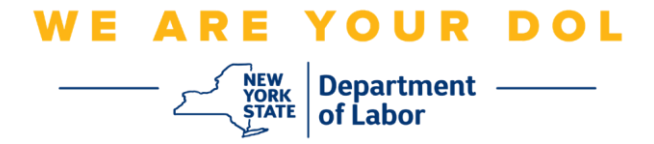

.7 سوف تتم إعادة توجيهك إلى شاشة االنضمام الستخدام طريقة المصادقة المتعددة العوامل. الحظ أن المصادقة باستخدام الرسائل النصية القصيرة تعمل بموجب عناوين العوامل المنضمة.

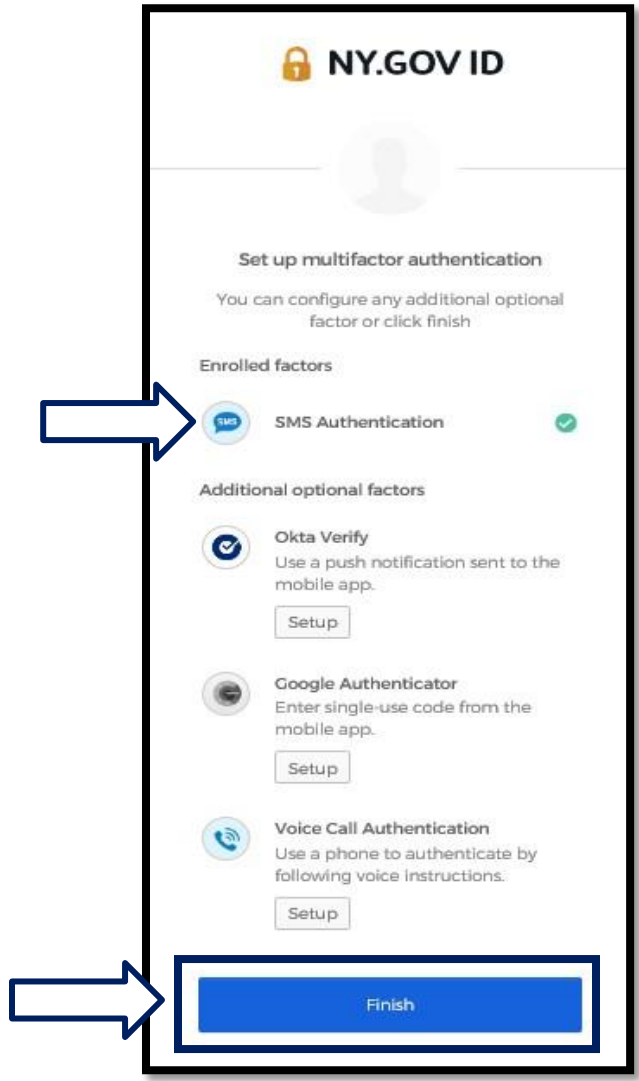

.8 يفضل أن تقوم بإعداد أكثر من طريقة مصادقة متعددة العوامل. بعد إعداد جميع طرق المصادقة المتعددة العوامل التي تريدها، انقر على زر **إنهاء**.

## **[العودة إلى الصفحة الرئيسية](#page-0-0)**